# Getting started with **ChromebooksTM**

**You can use the OverDrive app to borrow and enjoy eBooks and audiobooks from your school or library on your Chromebook. You can also get free periodicals to read on a NOOK tablet or an Android, iOS, or Windows 8 device.**

**NOTE:** Some digital formats may not be available from all libraries.

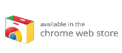

## **STEP 1**

Install the OverDrive app from the Chrome Web Store.

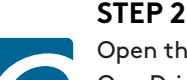

Open the OverDrive app and follow the prompts to create an OverDrive account and log in. If you're under 13, select **I am under 13 years old** instead.

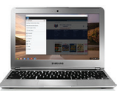

### **STEP 3**

In the OverDrive app, find your school or library's OverDrive website. You can do this by opening the **Home menu** (select the OverDrive icon in the top-left corner), then selecting **Add**.

- Click or tap the to save your school or library to your library list.
- Click or tap your school or library's name to start browsing.

### **STEP 4**

Log into your school or library's OverDrive website with your student ID or library card, then borrow a title.

Send to<br>NOOK® and

**NOTE:** Magazines and newspapers work a little differently than other digital titles. They have a **Send to NOOK app** button instead of a **Borrow** button, and to read them, you'll need a NOOK tablet or the NOOK reading app (for Android, iOS, or Windows 8). See our "getting started with periodicals" guide for more help.

### **STEP 5**

Find borrowed titles on your **Bookshelf** (under your **Account**) on your library's OverDrive website. From here, you can:

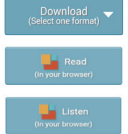

- **Download/Add** EPUB eBooks and MP3 audiobooks directly to the OverDrive app.
- Select **Read** to open and read eBooks right in your browser.
- Select **Listen** to open and play audiobooks right in your browser.

**NOTE:** If you want to get Kindle Books (U.S. only) or streaming videos on your Chromebook, use your Chrome web browser instead of the OverDrive app to borrow those formats from your school or library's OverDrive website (which you can find at overdrive.com).

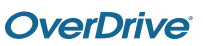